# PCI8822 动态信号采集卡

# 产品使用手册

# V6.00.02

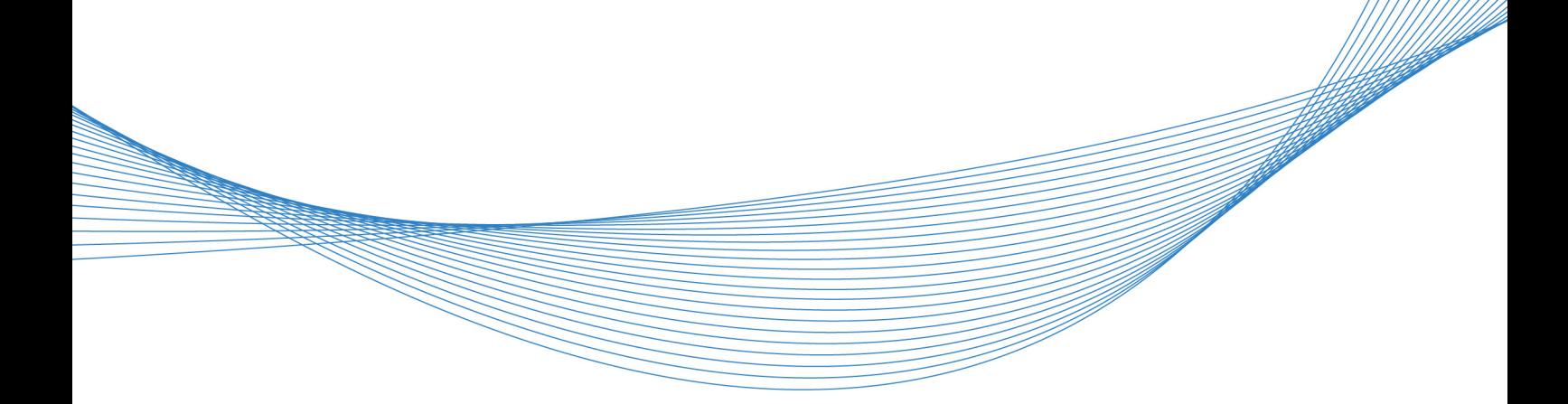

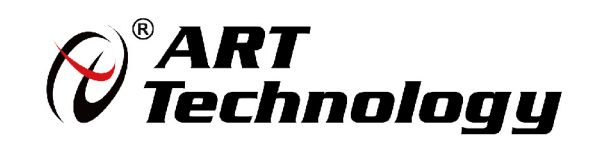

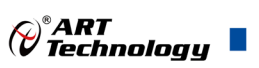

# <span id="page-1-0"></span>关于本手册

本手册为阿尔泰科技推出的 PCI8822 同步采集卡的用户手册,其中包括产品功能概述、电气特性、 AI、AO 功能的使用方法、产品应用注意事项、校准及保修等。

文档版本:V6.00.02

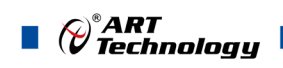

# 目录

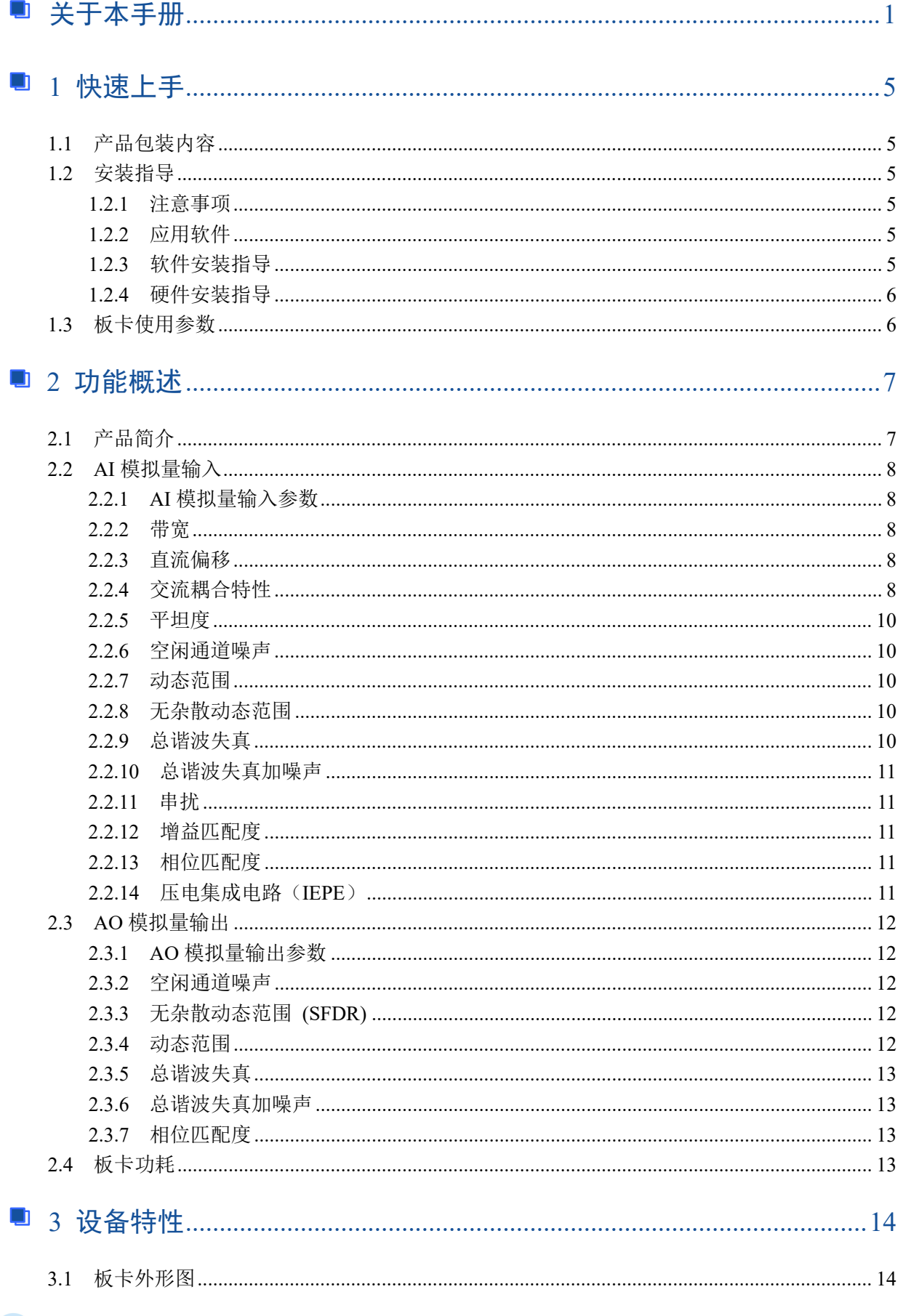

## $\bigotimes^{\!\! s}\!\!{\textbf{ART}}$  Technology  $\blacksquare$  $4.5.1$  $462$  有限占采样 5.4 AO 数据存储顺序  $\overline{22}$ 541  $6.1.1$  $6.1.2$ 新信帥  $\sim$  26 613  $6.2.1$  $6.2.2$ 6.2.3 数字軸发 しょうしょう しょうしょう しょうしょう しょうしょう つうしょう かいしょう のうしゃ こうしゅう かんしょう 624

![](_page_4_Picture_0.jpeg)

![](_page_4_Picture_7.jpeg)

![](_page_5_Picture_0.jpeg)

# <span id="page-5-0"></span>■ 1 快速上手

本章主要介绍初次使用 PCI8822 需要了解和掌握的知识,以及需要的相关准备工作,可以帮助用 户熟悉 PCI8822 使用流程,快速上手。

### <span id="page-5-1"></span>1.1 产品包装内容

打开 PCI8822 板卡包装后, 用户将会发现如下物品:

- PCI8822 板卡一个。
- 阿尔泰科技软件光盘一张,该光盘包括如下内容:
	- 1)、本公司所有产品驱动程序,用户可找到 ArtDAQ 软件安装包。
	- 2)、用户手册(pdf 格式电子版文档)。

# <span id="page-5-2"></span>1.2 安装指导

<span id="page-5-3"></span>1.2.1 注意事项

1)、先用手触摸机箱的金属部分来移除身体所附的静电,也可使用接地腕带。

2)、取卡时只能握住卡的边缘或金属托架,不要触碰电子元件,防止芯片受到静电的危害。

3)、检查板卡上是否有明显的外部损伤如元件松动或损坏等。如果有明显损坏,请立即与销售人 员联系,切勿将损坏的板卡安装至系统。

![](_page_5_Picture_14.jpeg)

#### <span id="page-5-4"></span>1.2.2 应用软件

用户在使用 PCI8822 时,可以根据实际需要安装相关的应用开发环境,例如 Microsoft Visual Studio、NI LabVIEW 等。

ArtDAQ 是北京阿尔泰科技发展有限公司采集设备的驱动程序及开发套件,用以实现从简单到复 杂的数据采集任务,高效快速搭建测试系统。

- 支持大多数 ART 硬件设备。
- 支持的操作系统: Windows 10/8/7/XP, LabVIEW RT (Linux 的支持情况, 请致电技术支持 咨询 400-860-3335)。
- 支持的编程语言和平台有:C/C++, LabVIEW 等。
- 提供 VC、C#、Labview 的编程范例程序, 在{ART Technology Directory\ArtDAQ\Sample}目 录中可以找到。
- 设备驱动提供的 dll, 可以在 Windows 平台下的几乎任何编程环境中使用。

#### <span id="page-5-5"></span>1.2.3 软件安装指导

在不同操作系统下安装 PCI8822 的方法一致。

第一步: 将产品包装中附带的光盘 通入光驱中, 等待识别到光盘后, 可查找到 ArtDAO 软件 安装包;如果您的硬件平台设备没有光驱,请从阿尔泰科技官网下载 ArtDAQ 软件安装包,链接地址: <http://www.art-control.com/>。

第二步: 双击 ArtDAQ 软件安装包, 进入安装向导, 按照向导提示进行每一步安装即完成。

![](_page_6_Picture_0.jpeg)

<span id="page-6-0"></span>1.2.4 硬件安装指导

将 PCI8822 正确安装在操作平台中, 安装成功后开机, 系统会自动安装驱动, 若未成功安装驱动 按下述方法操作。

1)、打开 DMC(设备管理配置工具)。

2)、选中要安装的设备,右击选择'更新驱动',按向导提示进行下一步安装即完成。

# <span id="page-6-1"></span>1.3 板卡使用参数

![](_page_6_Picture_114.jpeg)

![](_page_7_Picture_0.jpeg)

# <span id="page-7-2"></span><span id="page-7-0"></span>■ 2 功能概述

信息社会的发展,在很大程度上取决于信息与信号处理技术的先进性。数字信号处理技术的出现 改变了信息与信号处理技术的整个面貌,而数据采集作为数字信号处理的必不可少的前期工作在整个 数字系统中起到关键性、乃至决定性的作用,其应用已经深入到信号处理的各个领域中。实时信号处 理、数字图像处理等领域对高速度、高精度数据采集卡的需求越来越大。ISA 总线由于其传输速度的 限制而逐渐被淘汰。我公司推出的 PCI8822 动态信号采集卡综合了国内外众多同类产品的优点, 以其 使用的便捷、稳定的性能、极高的性价比,获得多家试用客户的一致好评,是一款真正具有可比性的 产品,也是您理想的选择。

#### <span id="page-7-1"></span>2.1 产品简介

PCI8822 是一款为测试音频和振动信号而设计的高精度数据采集卡。该板卡提供 2 路同步模拟输 入通道, 24bit 分辨率, 采样速率最高 204.8kS/s, 每通道集成独立的 IEPE 激励源, 可实现加速度传感 器及麦克风等相关的信号调理,支持 AC/DC 两种耦合方式,每通道均可通过软件独立配置;板载数 字抗混叠滤波器,可有效降低高频噪声并抑制频率混叠。提供 2 路同步模拟输出通道,24bit 分辨率, 采样速率最高 204.8kS/s。

PCI8822 具备灵活的通道配置,对于多通道的动态信号采集应用,适用于诸如动态结构测试、音 频/振动测试等高通道数的动态信号采集应用场合。

![](_page_7_Figure_6.jpeg)

图 2-1-1 PCI8822 系统框图

PCI8822 的系统框图如图 2-1-1 所示, 系统主要由前端模拟调理模块、ADC 模块、DAC 模块、 FPGA 模块组成。

前端模拟调理模块主要实现模拟输入信号在进入 AD 之前相关的调理功能,PCI8822 提供每通道 独立的 4mA IEPE 激励源,可用于加速度传感器及麦克风的激励,支持 AC/DC 耦合方式选择,用户 可根据测量对象选择不同的耦合方式。板载内部校准源用于板卡通道的自校准。每个模拟通道都包含 一个可跟随采样频率的数字抗混叠滤波器,能有效过滤高频噪声干扰及减小频谱混叠。

![](_page_8_Picture_0.jpeg)

# <span id="page-8-0"></span>2.2 AI 模拟量输入

# <span id="page-8-1"></span>2.2.1 AI 模拟量输入参数

![](_page_8_Picture_224.jpeg)

# <span id="page-8-2"></span>2.2.2 带宽

![](_page_8_Picture_225.jpeg)

# <span id="page-8-3"></span>2.2.3 直流偏移

![](_page_8_Picture_226.jpeg)

# <span id="page-8-4"></span>2.2.4 交流耦合特性

![](_page_8_Picture_227.jpeg)

![](_page_9_Figure_0.jpeg)

图 2-2-2 交流耦合电路的相位响应(1Hz~1kHz)

 $\overline{\phantom{a}}$ 

![](_page_10_Picture_0.jpeg)

# <span id="page-10-0"></span>2.2.5 平坦度

![](_page_10_Picture_333.jpeg)

# <span id="page-10-1"></span>2.2.6 空闲通道噪声

![](_page_10_Picture_334.jpeg)

### <span id="page-10-2"></span>2.2.7 动态范围

![](_page_10_Picture_335.jpeg)

<span id="page-10-3"></span>2.2.8 无杂散动态范围

![](_page_10_Picture_336.jpeg)

# <span id="page-10-4"></span>2.2.9 总谐波失真

![](_page_10_Picture_337.jpeg)

![](_page_10_Figure_11.jpeg)

# <span id="page-11-0"></span>2.2.10 总谐波失真加噪声

![](_page_11_Picture_308.jpeg)

# <span id="page-11-1"></span>2.2.11 串扰

![](_page_11_Picture_309.jpeg)

<span id="page-11-2"></span>2.2.12 增益匹配度

![](_page_11_Picture_310.jpeg)

# <span id="page-11-3"></span>2.2.13 相位匹配度

![](_page_11_Picture_311.jpeg)

# <span id="page-11-4"></span>2.2.14 压电集成电路(IEPE)

![](_page_11_Picture_312.jpeg)

![](_page_11_Picture_11.jpeg)

**E**● 使用 IEPE 推荐使用伪差分配置方式。

 $\blacksquare$   $\bigcirc^\circ$  ART<br> $\blacksquare$  Technology

# <span id="page-12-0"></span>2.3 AO 模拟量输出

# <span id="page-12-1"></span>2.3.1 AO 模拟量输出参数

![](_page_12_Picture_271.jpeg)

**\* Tcal=**上次执行自校准时的环境温度。

## <span id="page-12-2"></span>2.3.2 空闲通道噪声

![](_page_12_Picture_272.jpeg)

# <span id="page-12-3"></span>2.3.3 无杂散动态范围 (SFDR)

![](_page_12_Picture_273.jpeg)

<span id="page-12-4"></span>2.3.4 动态范围

![](_page_12_Picture_274.jpeg)

12

![](_page_13_Picture_0.jpeg)

# <span id="page-13-0"></span>2.3.5 总谐波失真

![](_page_13_Picture_131.jpeg)

# <span id="page-13-1"></span>2.3.6 总谐波失真加噪声

![](_page_13_Picture_132.jpeg)

# <span id="page-13-2"></span>2.3.7 相位匹配度

![](_page_13_Picture_133.jpeg)

# <span id="page-13-3"></span>2.4 板卡功耗

![](_page_13_Picture_134.jpeg)

![](_page_14_Picture_0.jpeg)

# <span id="page-14-0"></span>■ 3 设备特性

本章主要介绍 PCI8822 相关的设备特性,主要包括板卡外形图、主要元件功能说明、接口定义, 为用户在使用过程中提供相关参考。

<span id="page-14-1"></span>3.1 板卡外形图

![](_page_14_Picture_4.jpeg)

图 3-1-1 PCI8822 外形图

<span id="page-14-2"></span>3.2 尺寸图及主要元件功能说明

14

![](_page_14_Figure_7.jpeg)

图 3-2-1 PCI8822 板卡尺寸图

![](_page_15_Picture_0.jpeg)

AI1、AI2:模拟信号输入连接器 (BNC)

AO1、AO2:模拟信号输出连接器 (BNC)

DTR:数字触发信号接口(SMB)

P1:RTSI 的 Pinout 如图 3-2-2 所示,具体 Pinout 引脚如表 3-2-1 所示

![](_page_15_Figure_5.jpeg)

图 3-2-2 RTSI 的 Pinout 图

![](_page_15_Picture_261.jpeg)

#### 表 3-2-1:

![](_page_16_Picture_0.jpeg)

# <span id="page-16-0"></span>■ 4 AI 模拟量输入

本章主要介绍 PCI8822 模拟量输入的相关性质,主要包括 AI 模拟量输入功能框图、AI 校准、信 号连接、AI 采集、AI 触发等,为用户在使用过程中提供相关参考。

### <span id="page-16-1"></span>4.1 AI 功能框图

PCI8822 的模拟输入部分提供 2 路同步采集通道,可实现对 2 路差分、伪差分信号的采集, 提供 每通道独立的 4mA IEPE 激励源。输入前端采用模拟开关进行输入信号和内部校准源信号间的切换。 每通道支持 AC/DC 两种耦合方式,每通道均可通过软件独立配置。每个模拟输入通道还包括一个低 通模拟滤波器,可以在高频分量到达 ADC 之前将其在模拟通路中滤除,以减少可能存在的频率混叠。

![](_page_16_Figure_5.jpeg)

#### 图 4-1-1 模拟输入功能框图

PCI8822 AI 采集功能如下:

- 最大采样速率为 204.8 kS/s
- 每一个通道可以配置差分或者伪差分
- 每一个通道可以设置为直流耦合或者交流耦合
- **●** 每一个通道可以选择是否开启 IEPE 电流激励
- 包含抗混叠滤波器
- 包含数字触发功能,且包含多种触发模式

## <span id="page-16-2"></span>4.2 AI 数据采集注意事项

电磁干扰会严重影响PCI8822的测量精度。为保证输入通道的噪声性能,有效降低串扰、环 境噪声等对采集系统造成的影响,用户在测量现场连接待测信号源与设备时需要注意以下几点, 以确保采集系统的测量精度。

 $\sqrt{16}$ 

![](_page_17_Picture_0.jpeg)

#### <span id="page-17-0"></span>4.2.1 远离噪声源

在信号传输至PCI8822的过程中,应尽量使连接线缆远离附近的噪声源,比如荧光灯、开关 电源、镇流器、变压器、焊接设备、变频器、电动机等,若必须通过磁场干扰较强的设备附近, 需要将信号电缆穿过特定金属管道,以屏蔽存在的磁场干扰。同时,禁止将连接线缆与电源线缆 共用一个金属管道。另外,应将设备信号电缆尽可能远离大电流或高电压的传输线,或将该传输 线与设备信号电缆垂直放置,避免并行放置。

#### <span id="page-17-1"></span>4.2.2 高质量的同轴电缆

选用高质量的同轴电缆可以将比如串扰、传输线效应、噪声等会降低系统精度的影响降到最 低。在连接 PCI8822 时, 建议使用具有良好屏蔽效果的同轴电缆。另外, 在连接电缆时还需要 保证线缆不存在严重形变等。

## <span id="page-17-2"></span>4.3 AI 自动校准(CAL)

PCI8822 模拟量输入校准方式为 AI 软件自动校准。AI 软件自动校准能在不使用任何外部信号、 参考电压或测量设备的情况下,通过 AI 校准软件就能测量并校准偏移误差和增益误差。

产品出厂时已经校准,校准常量被保存在固定的存储区域。

由于误差会随着时间和温度变化,建议用户在需要时重新校准。

①**AI** 校准时,必须停止当前的所有采样任务方可进行。

②在 **AI** 校准开始前,请至少将采集卡预热 **15** 分钟,且自动校准时,采集卡不要连接任何外 部信号,即直接将连接到板卡接口的信号线拔下即可。

<span id="page-17-3"></span>4.4 AI 信号连接

信号源分为:浮接信号源、接地信号源

输入信号的通道配置为:差分(Differential )、伪差分(Pseudodifferential)。

如果信号源是浮动的,请使用伪差分配置。伪差分配置从负极输入到地通过 50Ω的电阻,在浮 动源和设备之间提供接地参考。否则,浮动的信号源会在设备的共模电压范围之外漂移导致采集错误。

如果信号源接地,则配置差分和伪差分输入均可接受。然而,首选差分输入配置,因为在接地信 号源上使用伪差分输入配置要创建多个接地参考点,这种情况可能会产生接地环路电流,它可能会引 入误差或噪声进入测量,虽然负输入和接地之间的接入 50Ω电阻,这些误差减小到可忽略不计, 但 结果可能因系统设置的不同而有所不同。

综上所述,通道的配置方式取决于信号源的配置方式,由下表所示。

表 4-4-1:通道配置方式推荐

![](_page_17_Picture_178.jpeg)

![](_page_18_Picture_0.jpeg)

#### 表 4-4-2:模拟量输入信号连接概述

![](_page_18_Picture_278.jpeg)

# <span id="page-18-0"></span>4.5 AI 数据存储顺序

#### <span id="page-18-1"></span>4.5.1 单通道

当采样通道总数量(nSampChanCount)等于 1 时,通道组内只有一个通道配置信息,即为单通 道采集。

#### <span id="page-18-2"></span>4.5.2 多通道

………

当采样通道总数量大于 1 时,通道组内有多个通道配置信息,则为多通道采集。 如果用户使能0、1、2通道,则数据排列方式:

通道0数据0、通道1数据0、通道2数据0 通道0数据1、通道1数据1、通道2数据1 通道0数据2、通道1数据2、通道2数据2

18

![](_page_19_Picture_0.jpeg)

## <span id="page-19-0"></span>4.6 AI 采集模式

该采集卡的 AI 采集模式有按需单点采样、有限点采样、连续采样。

#### <span id="page-19-1"></span>4.6.1 按需单点采样

按需单点采样可简单、方便的实现各通道单个点的采样,如图 4-6-1 所示。

按需单点采样功能是指用户根据需求,随时可以获取各个通道一个采样点的功能。该功能主要针 对简单采样或采样实时性要求较高、数据量很少且采样时间不确定的应用中。采集实时性比较高,可 方便的用于 PID, PLC 等实时的快速伺服闭环控制系统等场合。用户在每发出单点的读命令 (AI\_ReadAnalog()或 AI\_ReadBinary())后, 设备快速的完成一次采集, 各通道采集一个点, 之后通过 PCI 总线将采集的 AI 数据迅速的传给 PC 机。

![](_page_19_Figure_6.jpeg)

![](_page_19_Figure_7.jpeg)

在按需单点采样模式下,AI 启动并被触发后,以 AI 最大采样频率作为转换时钟,每通道同时采 集一个点,数据采集完成后将其传输到 PC 机完成一次单点采样。

在按需单点采样下,**AI** 转换频率受控于 **AI** 最大采样频率,而 **AI** 的采样速率则受制于用户的 单点读命令。

#### <span id="page-19-2"></span>4.6.2 有限点采样

有限点采样功能是指 AI 在采样过程中,以设置的采样速率扫描各采集通道,采集过程中不停顿, 每通道各采集预设采样长度(AIParam.nSampsPerChan)后自动停止采集的方式。

有限点采样用在已知采样总点数或采样总时间的采样任务中,尤其是用在带有触发的采样任务 中。例如:需要在触发信号开始之后采集 2 秒钟长度的数据,使用有限点采样方式可以很方便的实现 此需求。使用时,需要指定每通道的采样长度,或将需要采集的时间根据采样速率转换为每通道的采 样长度,比如当每个通道需采集 N 个数据(nSampsPerChan = N),采样方式如图 4-6-2。

![](_page_19_Figure_13.jpeg)

在有限点采样模式下,AI 启动后等待触发事件,被触发后,以预设的时钟(图 4-6-2)作为 AI 采样时钟,按照预设的通道 AI0、AI1 同步采集,每通道各采集 N 个数据完成后,数据通过 PCI 总线 传输到 PC 机, 至此完成一次有限点采集。若再次启动 AI 采集, 等待触发事件, 重复上述动作直至 停止采集。

19

![](_page_20_Picture_0.jpeg)

# $\overline{E}$ 有限点采样模式下,**AI** 转换频率为设置的内时钟频率(由参数 **fSampleRate** 指定)。

#### <span id="page-20-0"></span>4.6.3 连续采样

连续采样功能是指 AI 在采样过程中每相邻两个采样点的时间相等, 采集过程中不停顿, 连续不 间断的采集数据,直到用户主动停止采集任务。采样方式如图 4-6-3 所示。

![](_page_20_Figure_4.jpeg)

图4-6-3 连续采样

在连续采样模式下, AI 启动并开始触发后, 以预设的时钟(图 4-6-3)作为 AI 采样时钟, AI0、 AI1 同步采集,直到用户停止 AI 采集。

# 在内时钟连续采样模式下,**AI** 的采样速率由参数 **fSampleRate** 指定。

## <span id="page-20-1"></span>4.7 AI 触发功能

20

AI 包含两种不同的触发模式:开始触发、暂停触发。具体的触发模式请参考《触发》章节中《触 发模式》的说明。

AI 采样支持模拟触发、数字触发两种触发类型,所以触发信号的来源既可以来自模拟触发器, 也可以使用数字触发器。具体的触发类型请参考《触发》章节中《触发类型》的说明

## <span id="page-20-2"></span>4.8 AI 多卡同步的实现方法

详见《7 [多卡同步》](#page-31-0)章节。

![](_page_21_Picture_0.jpeg)

# <span id="page-21-0"></span> $\blacksquare$  5 AO 模拟量输出

本章主要介绍 PCI8822 AO 模拟量输出的相关性质,主要包括 AO 模拟量输出功能框图、AO 信 号连接、AO 校准、AO 触发等, 为用户在使用 PCI8822 过程中提供相关参考。

# <span id="page-21-1"></span>5.1 AO 功能框图

PCI8822 的模拟输出部分主要由放大器、数模转换模块、AO 控制逻辑等组成。

![](_page_21_Figure_5.jpeg)

图 5-1-1 AO 功能框图

# <span id="page-21-2"></span>5.2 AO 信号连接

如果被测设备输入端是浮动的,则 AO 通道配置差分和伪差分模式输出均可接受。

如果被测设备输入端是接地或参考接地,则 AO 通道配置为差分模式输出。因为在接地信号源上 使用伪差分输入配置要创建多个接地参考点,这种情况可能会产生接地环路电流,它可能会引入误差 或噪声进入测量,虽然负输入和接地之间的接入 50Ω电阻,这些误差减小到可忽略不计,但结果可 能因系统设置的不同而有所不同。

综上所述,AO 通道的配置方式取决于被测设备输入端方式,由下表所示。

#### 表 5-2-1:通道配置方式推荐

![](_page_21_Picture_242.jpeg)

AO模拟量输出连接概述:

![](_page_21_Figure_14.jpeg)

图5-2-1 AO模拟量输出连接

## <span id="page-21-3"></span>5.3 AO 自动校准(CAL)

PCI8822 模拟量输入校准方式为 AO 软件自动校准。AO 软件自动校准能在不使用任何外部信号、 参考电压或测量设备的情况下,通过 AO 校准软件就能测量并校准偏移误差和增益误差。

产品出厂时已经校准,校准常量被保存在固定的存储区域。

# $\mathscr O$  ART<br>Technology

由于误差会随着时间和温度变化,建议用户在需要时重新校准。

在 **AO** 校准开始前,请至少将采集卡预热 **15** 分钟,且自动校准时,采集卡不要连接任何外部 信号,即直接将连接到板卡接口的信号线拔下即可。

## <span id="page-22-0"></span>5.4 AO 数据存储顺序

PCI8822 提供通道循环写入数据并行模拟量输出的方式。

#### <span id="page-22-1"></span>5.4.1 单通道

当采样通道总数量(nSampChanCount)等于 1 时,采样任务缓冲只包含单个通道数据,即为单 通道采样。数据写入生成任务的数据序列如图 5-4-1。

![](_page_22_Figure_7.jpeg)

![](_page_22_Figure_8.jpeg)

#### <span id="page-22-2"></span>5.4.2 多通道

当采样通道总数量大于 1 时, AO 采样任务缓冲会包含多个通道数据, 则为多通道采样。数据写 入生成任务的数据序列如图 5-4-2。

![](_page_22_Figure_11.jpeg)

![](_page_22_Figure_12.jpeg)

# <span id="page-22-3"></span>5.5 AO 生成模式

该采集卡的 AO 生成模式有按需单点采样、有限点采样、连续采样。

#### <span id="page-22-4"></span>5.5.1 按需单点采样

按需单点采样可简单、方便的实现各通道单个点的采样,如图 5-5-1 所示。

按需单点采样功能是指用户根据需求,随时可以让各个通道输出一个采样点的功能。该功能主要 针对简单采样或采样实时性要求较高、数据量很少且采样时间不确定的应用中。采集实时性比较高, 可方便的用于 PID, PLC 等实时的快速伺服闭环控制系统等场合。用户在每发出单点的写命令 (AO\_WriteAnalog()或 AO\_WriteBinary())后, PC 机将输出的 AO 数据通过 PCI 总线迅速的传给设备, 设备快速的完成一次 DA 转换, 从各通道输出一个电压值。

 $\sqrt{22}$ 

![](_page_23_Figure_0.jpeg)

图5-5-1 按需单点采集

在按需单点采样模式下,AO 启动并被触发后,以 AO 最大采样频率作为转换时钟,PC 机每发送 一次数据,各通道同步转换出相对电压值。

① 在按需单点采样下,**AO** 转换频率受控于 **AO** 最大采样频率,而 **AO** 的采样速率则受制于 用户的单点写命令。

② 在按需单点采样下, 时钟输出 **CLKOUT** 无效。

#### <span id="page-23-0"></span>5.5.2 有限点采样

有限点采样功能是指 AO 在采样过程中,以设置的采样速率扫描各采样通道,生成过程中不停顿, 每通道各生成预设点数后自动停止生成的方式。如图 5-5-2 所示。

有限点采样用在已知采样总点数或采样总时间的采样任务中,尤其是用在带有触发的采样任务 中。例如:需要在触发信号开始之后输出 2 秒钟长度的数据,使用有限点采样方式可以很方便的实现 此需求。使用时,需要指定每通道的采样长度,或将需要采集的时间根据采样速率转换为每通道的采 样长度。

![](_page_23_Figure_8.jpeg)

#### 图5-5-2 内、外时钟有限点采样

在有限点采样模式下,AO 启动后等待触发事件,被触发后,PC 机将数据通过 PCI 总线传输到设 备,以预设的时钟(图 5-5-2)作为 AO 采样时钟,各通道同步输出,每通道各输出 N 个数据完成后, 至此完成一次有限点采集。若再次启动 AO 采样任务,等待触发事件,重复上述动作直至停止采集。

① 在内时钟有限点采样模式下,**AO** 转换频率为设置的内时钟频率。

#### IΞ ② 在外时钟有限点采样模式下,**AO** 转换频率为外时钟频率,其频率不能大于 **AO** 的最大采 样频率 。

#### <span id="page-23-1"></span>5.5.3 连续采样

连续采样功能是指 AO 在采样过程中每相邻两个采样点的时间相等,采集过程中不停顿,连续不 间断的输出,直到用户主动停止生成任务。如图 5-5-3 所示。

⊘<sup>®</sup>ART<br>(V Technology

![](_page_24_Picture_122.jpeg)

![](_page_24_Figure_1.jpeg)

在连续采样模式下,AO 启动并开始触发后,以预设的内时钟或外时钟(图 5-5-3)作为 AO 采样 时钟,各通道同步输出,采样完成后,继续同步输出,以此循环直到用户停止 AO 采集。

① 在内时钟连续采样模式下,**AO** 转换频率为设置的内时钟频率。

② 在外时钟连续采样模式下,**AO** 采样频率为外时钟输入频率,其频率不能大于 **AO** 的最大 采样频率。

# <span id="page-24-0"></span>5.6 AO 触发功能

E

AO 包含两种不同的触发模式:开始触发、暂停触发。具体的触发模式请参考《触发》章节中《触 发模式》的说明。

AO 采样支持数字触发,所以触发信号来自使用数字触发器。具体的触发类型请参考《触发》章 节中《触发类型》的说明

## <span id="page-24-1"></span>5.7 AO 多卡同步的实现方法

详见《7 [多卡同步》](#page-31-0)章节。

24

![](_page_25_Picture_0.jpeg)

#### <span id="page-25-0"></span>**6** 触发  $\Box$

# <span id="page-25-1"></span>6.1 触发模式

PCI8822依据用户不同的需求,包含了开始触发、暂停触发两种触发功能。

当AIParam.nDelaySamps(延迟点数)为0时,PCI8822进行开始触发采集,当延迟点数大于0时, PCI8822进行硬件延时触发采集,延时时间由延迟点数和采样周期的乘积决定。AI硬件延时触发模式 如图6-1-1所示。

![](_page_25_Figure_5.jpeg)

图 6-1-1 AI 触发模式

#### <span id="page-25-2"></span>6.1.1 开始触发

开始触发是根据触发源信号的变化特征来触发 AD 采集的,即利用触发源信号的边沿信号作为触 发条件。

开始触发的类型可分为:无触发(软件触发)、模拟边沿、模拟窗、数字边沿。如图 6-1-2 所示。

![](_page_25_Figure_10.jpeg)

图 6-1-2 开始触发分类

以数字边沿触发-下降沿触发为例来说明,具体过程如图 6-1-3 所示。其他不再陈述。

![](_page_25_Figure_13.jpeg)

![](_page_26_Picture_0.jpeg)

#### 图6-1-3 数字触发--下降沿触发

当触发方向选择下降沿触发连续采集时,开始采集任务,AI 并不立刻采集数据,当 DTR 触发源 信号从高电平变为低电平时,即数字触发源信号出现下降沿时,AI 立刻开始采集数据,直到此次采 集任务结束或者用户点击"停止采集任务"按钮时停止。

#### <span id="page-26-0"></span>6.1.2 硬件延时触发

当延迟点数大于 0 时,PCI8822 进行硬件延时触发采集,使用硬件延时触发可采集触发事件发生 后延时 nDelaySamps 个数据之后的 nSampsPerChan 个数据。

![](_page_26_Figure_5.jpeg)

图 6-1-4 硬件延时触发

#### <span id="page-26-1"></span>6.1.3 暂停触发

 $\sqrt{26}$ 

暂停触发是在连续采样下,根据触发源信号的电平特征来停止 AD 采集,即利用触发源信号的电 平信号作为触发条件。

暂停触发的类型可分为:无触发(软件触发)、模拟电平、模拟窗、数字电平。如图 6-1-5。

![](_page_26_Figure_10.jpeg)

图 6-1-5 暂停触发分类

以数字电平-高电平触发为例来说明,具体过程如图 6-1-6 所示。低电平触发不再陈述。

![](_page_26_Figure_13.jpeg)

![](_page_26_Figure_14.jpeg)

 $Q^{\text{\tiny a}}$ ART $Q^{\text{\tiny a}}$ Technology

当触发方向选择高电平暂停时,点击"开始采集"按钮,AD 并不立刻采集数据,当 DTR 触发源 信号为低电平时,AD 立刻采集数据,当 DTR 触发源信号为高电平时,AD 停止采集,以此重复。即 只在 DTR 触发源信号为低电平时采集数据。

# <span id="page-27-0"></span>6.2 触发类型

#### <span id="page-27-1"></span>6.2.1 触发功能框图

PCI8822 支持软件触发、模拟边沿触发、模拟窗触发、数字边沿触发。各种触发方式可通过软件 配置。

![](_page_27_Figure_5.jpeg)

图 6-2-1 AI 触发功能框图

当用户使能通道模拟触发、数字触发、软件触发时,各触发信号满足触发条件即可生效,各 E 触发为或的关系。

理想中的模拟触发信号和数字触发信号是没有抖动的。但实际中的模拟触发信号和数字触发 信号会有很大的抖动, 使用触发灵敏度(AIParam. nTriggerSens)可以很好的抑制抖动。如下图 6-2-2所示:

![](_page_27_Figure_9.jpeg)

#### <span id="page-27-2"></span>6.2.2 软件强制触发

软件强制触发等同于外部数字触发和模拟触发。它的主要作用在于当启动任务后无法及时等到外 部触发,用户随时可以发出软件触发以强制设备立即正常采样一次。也或者用户无须外部触发情况下 时就要完成采样任务时,可以选择执行软件强制触发(AI SendSoftTrig())动作。如图 6-2-3 所示。

![](_page_27_Figure_12.jpeg)

27

![](_page_28_Picture_0.jpeg)

图6-2-3 AI软件强制触发

<span id="page-28-0"></span>6.2.3 模拟触发

6.2.3.1 模拟触发连接方法

![](_page_28_Figure_4.jpeg)

图6-2-4 模拟触发连接方法

## 模拟触发通道的选择,模拟触发通道需为采样通道中的任一通道。

#### 6.2.3.2 模拟边沿触发功能

模拟边沿触发是将变化的模拟信号作为触发源。该触发源信号通过模拟外触发输入管脚 AI0、AI1 接入,与预设触发电平信号(fTriggerLevel)进入比较器进行高速比较。比较器输出高低电平来触发 AI 采集, 如图 6-2-5 所示。

![](_page_28_Figure_9.jpeg)

图6-2-5 比较器

模拟边沿触发是根据触发源信号相对于触发电平的变化特征来触发 AI 采集的。即利用模拟比较 器输出结果的边沿信号作为触发条件。

模拟边沿触发方向分为:下降沿触发、上升沿触发、变化触发。

以模拟边沿触发的下降沿触发为例来说明,具体过程如图 6-2-6 所示。模拟边沿触发的上升沿触 发、变化触发不再陈述。

![](_page_28_Figure_14.jpeg)

图6-2-6 模拟边沿触发--下降沿触发

当触发方向选择下降沿触发连续采集时,即比较器输出变为负时为有效的触发电平。点击"开始 采集任务"按钮,AI 并不立刻采集数据,当模拟边沿触发源信号从大于触发电平变化至小于触发电平 时,触发信号变为低电平, AI 立刻开始采集数据, 直到此次采集任务结束或者点击"停止采集任务" 按钮时停止。

⊘<sup>®</sup>ART<br>(V Technology

#### 6.2.3.3 模拟窗触发功能

模拟窗触发是将变化的模拟信号规定到一定范围内作为触发源。该触发源信号通过模拟输入管脚 AI0、AI1 接入,与预设触发电平信号(fTriggerLevel)进入比较器进行高速比较。比较器输出高低电 平来触发 AI 采集, 如图 6-2-7 所示。

![](_page_29_Figure_3.jpeg)

图6-2-7 比较器

模拟窗触发是根据触发源信号相对于触发电平的变化特征来触发 AI 采集的。即利用模拟比较器 输出结果的边沿信号作为触发条件。

模拟窗触发方向分为:出窗、入窗、出入窗。

以模拟窗触发的入窗为例来说明,具体过程如图 6-2-8 所示。模拟触发的出窗、出入窗不再陈述。

![](_page_29_Figure_8.jpeg)

图6-2-8 模拟窗触发--入窗

当触发方向选择入窗时,即比较器的输出选择会在窗顶部与窗底部之间的电平为高电平。点击"开 始采集任务"按钮,AI 并不立刻采集数据,当模拟触发源信号进入窗的电压范围时,AI 立刻开始采集 数据,直到此次采集任务结束或者用户点击"停止采集任务"按钮时停止。

#### <span id="page-29-0"></span>6.2.4 数字触发

#### 6.2.4.1 数字触发连接方法

![](_page_29_Figure_13.jpeg)

图6-2-9 数字触发连接方法

#### 6.2.4.2 数字边沿触发功能

数字边沿触发是根据触发源信号的变化特征来触发 AI 采集或者 AO 输出的。即利用触发源信号 的边沿信号作为触发条件。

![](_page_30_Picture_0.jpeg)

30

数字边沿触发方向分为:下降沿触发、上升沿触发、变化触发。

以数字边沿触发的下降沿触发为例来说明,具体过程如图 6-2-10 所示。数字边沿触发的上升沿触 发、变化触发不再陈述。

![](_page_30_Figure_3.jpeg)

图6-2-10 数字边沿触发--下降沿触发

以 AI 采集为例,当触发方向选择下降沿触发连续采集时,开始采集任务,AI 并不立刻采集数据, 当数字边沿触发源信号从高电平变为低电平时,即数字边沿触发源信号出现下降沿时,AI 立刻开始 采集数据,直到此次采集任务结束或者用户点击"停止采集任务"按钮时停止。

![](_page_31_Picture_0.jpeg)

# <span id="page-31-0"></span>■ 7 多卡同步

# <span id="page-31-1"></span>7.1 时钟信号

#### <span id="page-31-2"></span>7.1.1 参考时钟

参考时钟是指 PCI8822 的外部 10M 时钟,该信号在 PCI8822 设备的 RTSI\_9 管脚。该信号可通过 配置时钟管理电路,以生成 ADC、DAC 转换所用的过采样时钟。

#### <span id="page-31-3"></span>7.1.2 采样时基

采样时基是用于 PCI8822 上产生过采样的定时信号。单个 PCI8822 设备上的所有转换器共享一个 公共的采样时基。当同步多个 PCI8822 设备时,每个设备必须共享一个公共的采样时基使得多卡的相 位对齐。

#### <span id="page-31-4"></span>7.1.3 同步脉冲

同步脉冲为板卡导出的一个脉冲信号,脉冲宽度可配置,所有设备收到该信号后,对 DDS、ADC、 DAC 进行复位,以实现过采样时钟的相位对齐。

#### <span id="page-31-5"></span>7.1.4 开始触发

开始触发是根据触发源信号的变化特征来触发 AD 采集的,多卡同步时,此信号为所有设备提供 同时获取或生成数据的事件。

#### 共享的"公共采样时钟": 主卡产生"采样时基",并路由到所有从卡。

### <span id="page-31-6"></span>7.2 多卡同步的实现方法

实现 PCI8822 多卡同步有两种方法: 主采样时钟时基同步、外部参考时钟同步。

#### <span id="page-31-7"></span>7.2.1 主采样时钟时基同步

系统中所有的同步设备采用 RTSI 总线电缆连接,主采样时钟时基同步:主设备输出它的主采样 时钟时基信号给系统中所有的从设备。使用同步脉冲信号,对系统中所有设备的过采样时钟进行相位 对齐。最后发送共享的开始触发信号,使每个设备在同一时刻开始获取和生成事件。

设备同步的设置步骤:

- 1. 选择任意设备作为主设备,导出的主采样时钟时基信号并路由到所有的从设备上,使所有设备的 ADC、DAC 拥有相同的"过采样时钟"(默认是 RTSI[8])。
- 2. 主设备从 RTSI0~7 的任意通道导出同步脉冲信号到所有的从设备上,使所有设备的 ADC、DAC 同时复位并对所有 ADC、DAC 上的过采样时钟进行相位对齐。
- 3. 任选一个设备,从 RTSI0~7 导出它的开始触发信号。
- 4. 启动采样任务或生成任务时,先启动所有接收开始触发信号的设备,最后再启动导出开始触发信 号的设备,使得系统中的所有设备可以同时获取和生成数据。

31

![](_page_32_Picture_0.jpeg)

主从卡级联方式多卡同步配置参数:

![](_page_32_Picture_194.jpeg)

#### <span id="page-32-0"></span>7.2.2 外部参考时钟同步

外部参考时钟信号是由 RTSI[9]输入的,频率为 10MHz 的 TTL 信号。 设备同步的设置步骤:

- 1. 为所有设备提供相同的外部参考时钟信号,使所有 ADC、DAC 拥有相同的"过采样时钟"。(默 认是 RTSI 9)
- 2. 主设备从 RTSI0~7 的任意通道导出同步脉冲信号到所有的从设备上,使所有设备的 ADC、DAC 同时复位并对所有 ADC、DAC 上的过采样时钟进行相位对齐。
- 3. 任选一个设备, 从 RTSI0~7 导出它的开始触发信号。
- 4. 启动采样任务或生成任务时,先启动所有接收开始触发信号的设备,最后再启动导出开始触发信 号的设备,使得系统中的所有设备可以同时获取和生成数据。

主从卡级联方式多卡同步配置参数:

![](_page_32_Picture_195.jpeg)

![](_page_33_Picture_0.jpeg)

# <span id="page-33-0"></span>■ 8 产品保修

<span id="page-33-1"></span>8.1 保修

产品自出厂之日起,两年内用户凡遵守运输、贮存和使用规则,而质量低于产品标准者公司免费 修理。

#### <span id="page-33-2"></span>8.2 技术支持与服务

如果用户认为产品出现故障,请遵循以下步骤:

- 1)、描述问题现象。
- 2)、收集所遇问题的信息。

 如:硬件版本号、软件安装包版本号、用户手册版本号、物理连接、软件界面设置、操作 系统、电脑屏幕上不正常信息、其他信息等。

硬件版本号:板卡上的版本号,如 D2088220-00。

软件安装包版本号:安装软件时出现的版本号或在 ArtDAQ 中查询。

用户手册版本号: 在用户手册中关于本手册中查找, 如 V6.00.02

- 3)、打电话给供货商,描述故障问题。
- 4)、如果用户的产品被诊断为发生故障,本公司会尽快解决。

#### <span id="page-33-3"></span>8.3 返修注意事项

在公司售出的产品包装中,用户将会找到该产品和这本说明书,同时还有产品质保卡。产品质保 卡请用户务必妥善保存,当该产品出现问题需要维修时,请用户将产品质保卡、用户问题描述单同产 品一起寄回本公司。

阿尔泰科技 服务热线: 400-860-3335 网址: www.art-control.com